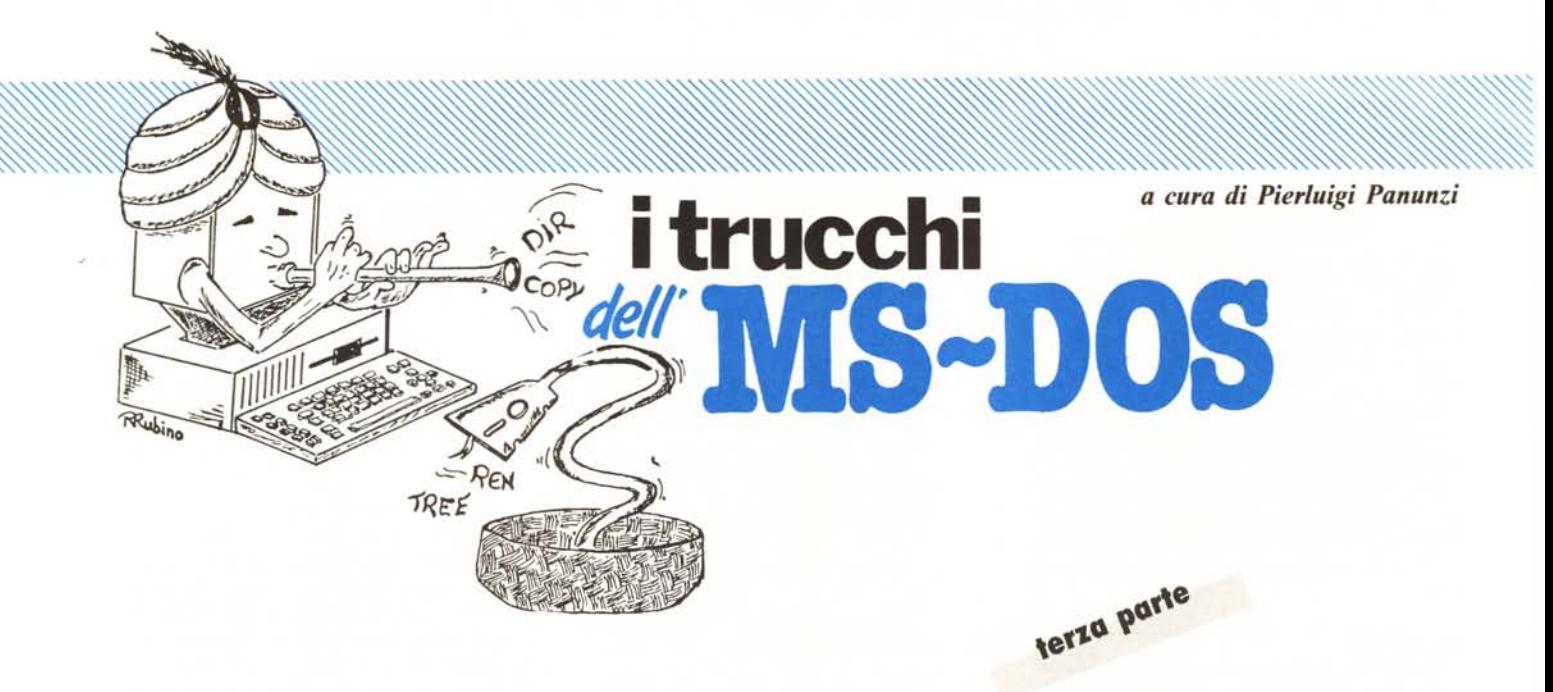

## *I tDmllndi esterni*

Siamo arrivati alla terza puntata della nostra analisi dei comandi esterni dell'MS-DOS più comuni, che sono reperibili a livello file, in alcuni casi con estensione «.COM» ed in altri con estensione «.EXE», in tutti i dischi di sistema che in genere vengono forniti all'utente all'atto dell'acquisto del proprio computer.

Riportiamo come in ogni puntata la tabellina indicante una suddivisione empirica di tali comandi esterni in quattro gruppi

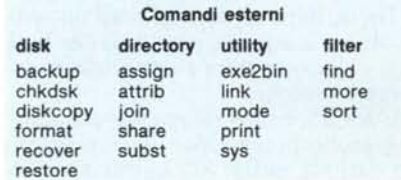

ed in questo caso ci occuperemo di comandi che rappresentano delle generiche «utility» e cioè dei comandi di utilizzazione generale, primo fra tutti l'importantissimo «print».

Iniziamo dunque da quest'ultimo, del quale ci occuperemo per un intero numero, vista la vastità e la relativa complessità dell'argomento, mentre degli altri comandi ci occuperemo nella prossima puntata.

## **I comandi esterni - print**

Si tratta come detto e come si può immaginare, di un comando molto importante e che già dal suo nome fa prevedere un suo campo di azione strettamente connesso alla stampa di testi per mezzo della stampante collegata al nostro computer.

È un comando assai potente, che consente una gestione a livello molto alto di una coda di file da stampare, lasciando la possibilità all'utente di continuare ad utilizzare il computer: ecco dunque una prima notevolissima caratteristica di questo comando, che lo rende molto simile ad analoghi comandi esistenti in sistemi operativi ben più elevati, quali si possono trovare in minicomputer e mainframe.

Dicevamo dunque della coda di file da stampare: eh sì! Qui non si parla più di stampare un certo file e di essere costretti a farsi una piccola o grande passeggiata nell'attesa che la stampante esegua il proprio compito, non essendo nel contempo in grado di effettuare la ben che minima operazione sul computer... Vecchi tempi ormai sorpassati!

Invece in questo caso si può avere più di un file da stampare, semplicemente comunicando tramite il comando in esame l'elenco («coda») dei file stessi e poi, dato il fatidico «RE-TURN», possiamo quasi istantaneamente riprendere il controllo delle operazioni del nostro computer: è molto esaltante vedere la stampante al lavoro mentre noi possiamo ad esempio editare un altro file, magari da inviare in stampa proprio alla fine della sessione di editing.

A parte un ovvio rallentamento generale del sistema (che lavora in una sorta di «time-sharing») l'unico inconveniente, se così si può dire, è il fatto che non si dovrà assolutamente rimuovere dal o dalle unità a dischi i dischetti contenenti il o i file da stampare: va da sé che i fortunati possessori di hard-disk non si accorgeranno neppure di quanto sta succedendo, nel caso in cui i file da stampare siano proprio all'interno del disco rigido.

Il comando in esame prevede, come logica di funzionamento, tre modi differenti per altrettante situazioni che in generale possono avvenire allorché decidiamo di inviare alla stampa i nostri file.

Fondamentalmente i tre modi differenti di utilizzazione del comando «print» riguardano, nell'ordine, l'ini-

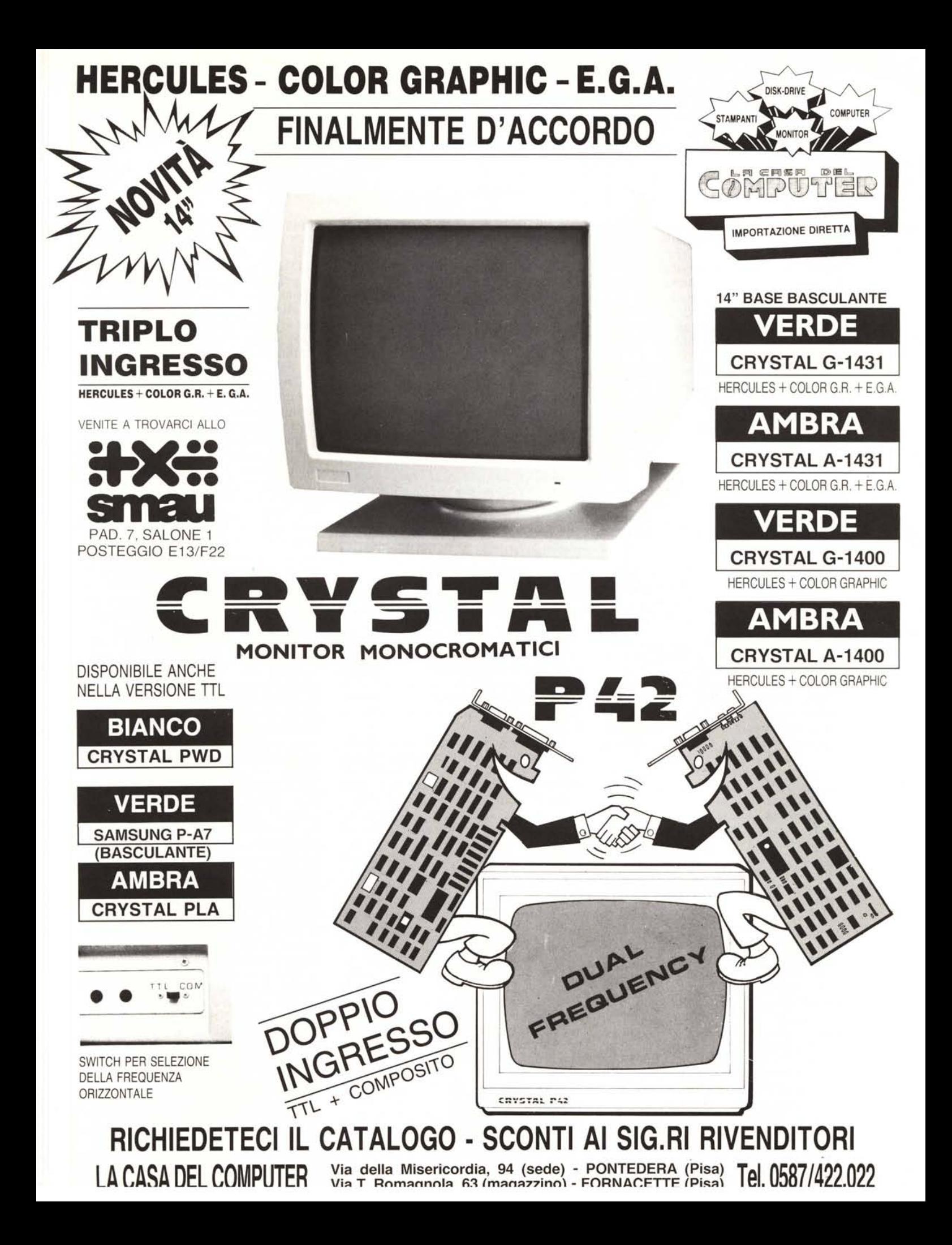

zializzazione dell' «ambiente di stampa» (la coda ed i parametri di stampa), la fase di stampa vera e propria ed infine l'eventuale possibilità di voler interrompere una certa coda di stampa per inizializzarne un'altra.

Tre comandi al costo di uno... basta semplicemente settare gli opportuni parametri seguendo la sintassi che fra un po' vedremo.

In particolare la prima fase, quella che prevede l'inizializzazione dell'ambiente di stampa, è quella in cui viene attivata la coda di stampa potendone eventualmente indicare l'ampiezza

vari parametri si hanno le seguenti annotazioni.

Nel primo caso:

**lo switcb** *«/d:»* permette di inserire il nome del dispositivo  $(\alpha <$  device  $>$  ») al quale è fisicamente connessa la stampante; si hanno in questo caso varie possibilità a cominciare dal valore di default dato da «PRN» (una sola «PRiNter» parallela), per passare a «LPT1», «LPT2», o «LPT3» nel caso in cui abbiamo nel nostro sistema più di una stampante parallela fino ad un massimo di tre, oppure «AUX» come dispositivo ausiliario connesso attra-

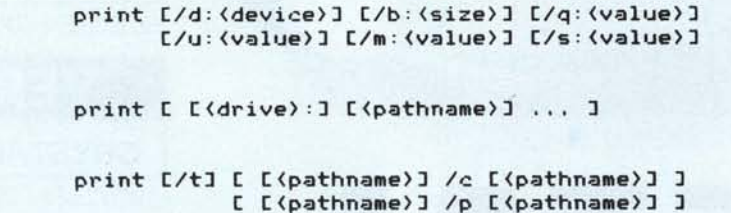

(numero massimo di file accodati), viene definito il nome del dispositivo logico-fisico che provvederà ad effettuare l'operazione di stampa, viene settata eventualmente l'ampiezza del buffer di stampa ed infine è la fase in cui possono essere stabiliti alcuni valori (per lo più dei time-out) legati al fatto che la fase di stampa verrà poi eseguita in «time-sharing» con l'altro processo che si vuole attivare.

Tutto questo si ottiene con la prima forma della sintassi del comando in esame a seguito della quale si ottiene il caricamento in memoria del programma «print.com», programma che sarà reso «residente», come se si trattasse di un'appendice del sistema operativo.

La seconda fase invece è quella di stampa vera e propria, durante la quale il programma residente in memoria viene attivato in certi istanti predefiniti per effettuare principalmente le due operazioni di caricamento del buffer di stampa con i dati letti dal file in esame e poi di scaricamento del buffer stesso verso la stampante. La terza fase, eventualmente, consente di interrompere la stampa del file attuale, per passare ad un altro file come pure per abortire del tutto la fase di stampa.

La sintassi del comando «print» è dunque suddivisibile nelle tre forme dell'esempio pubblicato, dove, per i verso la porta seriale, oppure «COM l» o «COM2» nel caso in cui abbiamo a disposizione due stampanti seriali e possiamo così dirigere la stampa verso l'una o l'altra, rispettivamente collegate alla prima o alla seconda porta seriale.

Altra interessante possibilità è di definire come dispositivo logico nientemeno che «CON» e cioè proprio la «CONsole», nel qual caso la stampa verrà dirottata verso lo schermo video: se contemporaneamente al tutto si impartiscono altri ordini da tastiera, ad esempio un comando «dir», ecco che magicamente sullo schermo appariranno sia il file in stampa che la directory del disco, non propriamente mischiate fra loro, ma secondo un principio che privilegia l'esecuzione del comando impostato da tastiera piuttosto che la fase di stampa.

Visto che la cosa funziona, ma lasciamo ai lettori interessati la verifica del caso, riteniamo che (visto che il BIOS lo consente) si possano indirizzare in modo logico fino a quattro stampanti parallele (ma non sappiamo se il nome «LPT4» sia ammissibile), come pure altrettante stampanti seriali, che avranno in questo caso i nomi logici «COM3» e «COM4», che viceversa dovrebbero essere ammissibili.

A questo proposito abbiamo notizia che il sistema operativo, corredato di opportuni driver, può gestire fino ad 8 linee seriali (per altrettante stampanti!!!) con nomi logici che vanno da «COMl» a «COM8»: infatti esistono in commercio particolari schede di espansione, utilizzabili principalmente in reti di computer, per l'appunto dotate di ben otto linee seriali.

**Lo switcb** *«/b:»* invece consente di alterare l'ampiezza del buffer di stampa, nel caso che il valore di default (512 byte) non ci vada bene: in generale aumentando tale valore si aumentano le prestazioni della fase di stampa, specialmente se si lavora con stampanti dotate loro stesse di buffer interno, che può essere caricato per intero di volta in volta, mentre il tutto va a scapito della memoria a disposizione dell'utente per altri processi, memoria che viene decurtata del valore impostato appunto come « < size > ».

Lo **switcb** *«/q:»* (che sta per «Queue», coda) serve per specificare quanti file di stampa si possono inserire nella coda di stampa: il valore «< value > », che per default vale lO, può essere settato tra l e 32, diciamo noi, a seconda dei gusti personali dell'operatore.

**Gli switcb** *«/u* :», *«1m:»* e *«/s:»* infine consentono di settare, questa volta in modo non molto semplice a determinarsi e che generalmente sconsigliamo di effettuare, tre valori relativi ad altrettanti parametri legati alla temporizzazione delle varie fasi di stampa.

In particolare il cosiddetto «time slice» per la stampa, cioè il tempo de· stinato dal time-sharing alla stampa stessa, è pari ad un valore di 8 (non ce la sentiamo di fornire la necessaria unità di misura in quanto i manuali dell'MS-DOS in tal senso sono alquanto carenti...), che può essere viceversa variato da un minimo di l ad un massimo di 255, per l'appunto con lo switch «/s:»: cercando di essere più precisi, un valore maggiore di «time slice» privilegerà sempre di più la fase di stampa rispetto all'altro processo in corso (quello che stiamo eseguendo in contemporanea alla fase di stampa), ottenendosi così un sensibile rallentamento di ciò che stiamo eseguendo, mentre viceversa un valore più basso privilegerà la nostra attività a scapito della stampa stessa. Il valore di default prefissato (8) dovrebbe essere stato calcolato a ragion veduta dai progettisti del sistema operativo per cui ci fidiamo senz'altro...

Detto dunque che il «time slice» è il periodo di tempo (letteralmente la «fetta di tempo») assegnata dal siste-

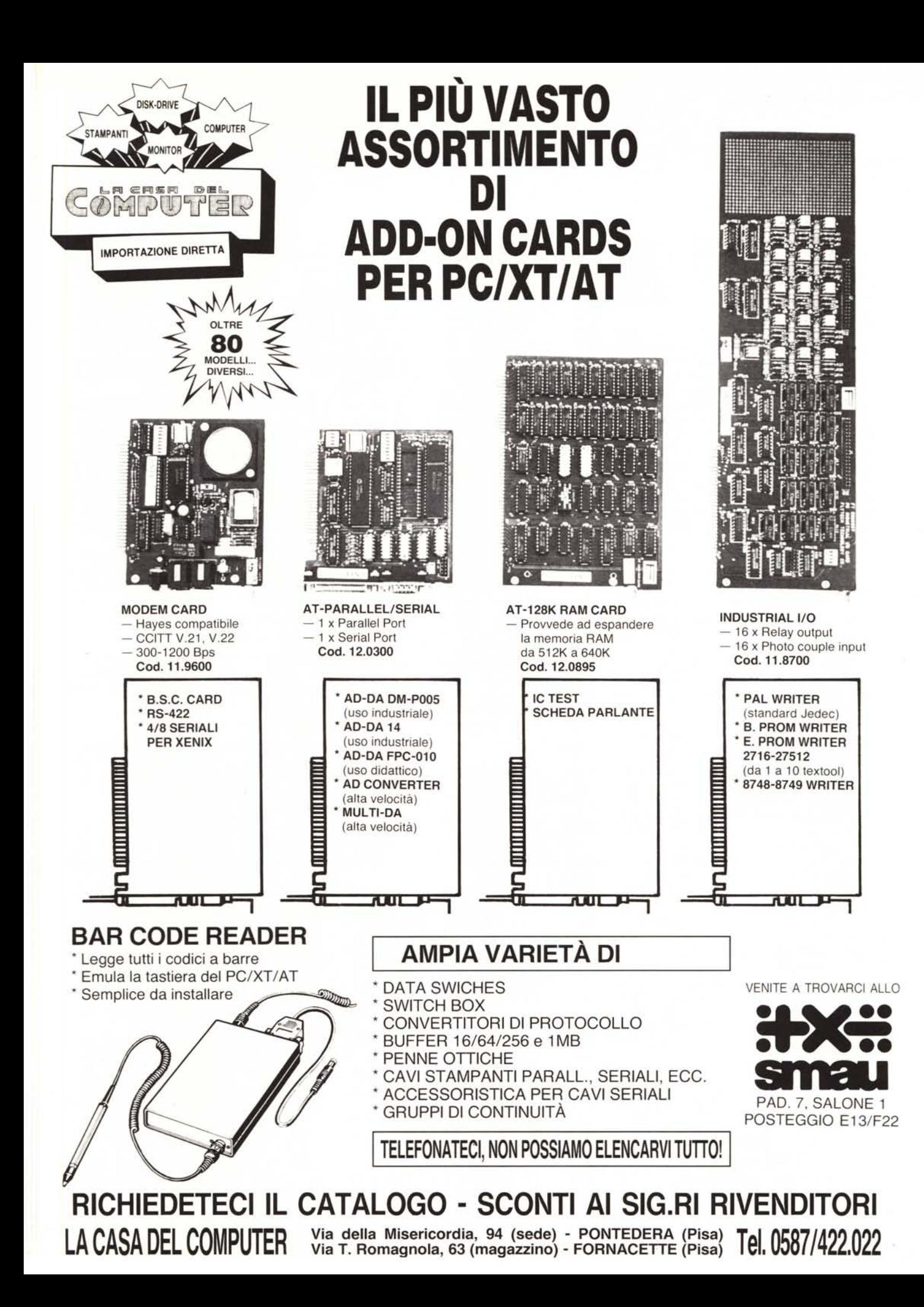

ma operativo alla stampante, rimangono inoltre stabiliti altri due valori, intesi come intervalli massimi di tempo («time-out») concessi alla stampante ed anche questi alterabili con gli appositi switch.

In particolare lo switch *«/u:»* (che supponiamo stia per «bUsy») permette di alterare il valore (per default pari ad I) indicante il numero di «c1ock ticks» concessi alla stampante per essere in stato di «busy»: in parole più povere per «c1ock tick» si intende un clock interno della durata di circa 55 msec, onnipresente laddove si abbia a che fare con processi che richiedano la temporizzazione, mentre per «stato di busy» si intende quell'intervallo di tempo in cui la stampante non può accettare altri byte da parte del computer in quanto occupata («busy») ad effettuare altre operazioni.

Orbene se la stampante si mantiene in stato di busy per più di I «c1ock tick» allora tutto il suo slice a disposizione viene rilasciato, ceduto all'altro processo: a questo punto sembrerebbe dunque logico attribuire al valore «8» relativo al time slice un'unità di misura pari ai «c1ock ticks» or ora definiti, ma siamo ancora titubanti ed in attesa di conferme o smentite...

11 terzo switch *«1m:»* (che sta per «Maximum ticks») invece permette di alterare, laddove necessario, il valore massimo di «c1ock ticks» (pari per default a 2) concessi alla stampante per effettuare la stampa vera e propria, potendolo variare tra I e 255 «c1ock ticks». A questo proposito riteniamo che tale valore (corrispondente a 110 msec) sia relativo a stampanti non dotate di buffer e perciò intenda il tempo riservato alla stampante per stampare il singolo carattere.

Tutti questi parametri dunque, come visto, servono a settare le caratteristiche intrinseche attribuite al «processo di stampa» ed in generale non è conveniente alterarle, se non a livello di sperimentazione, tanto è vero che in generale, per avviare una stampa conviene bypassare quasi del tutto questa prima fase, semplicemente impostando il comando

print

con il che si caricherà la parte residente del comando stesso ed il computer richiederà di inserire il nome logico dell'unità di stampa, con il messaggio

Nome dell'unità di stampa [PRN]:

al quale si può semplicissimamente rispondere con il tasto «RETURN» per accettare il valore di default.

Fatto questo, dunque, il sistema confermerà l'avvenuta attivazione del-' la coda di stampa, la quale attualmente è «VUOTA».

Siamo dunque passati alla seconda fase ed al secondo modo di esprimere il comando «print»: in questo caso si ha che «< pathname >», insieme a « < drive >», fornisce al computer il nome del o dei file da stampare (in questo caso semplicemente separati da un «blank») assieme all'indicazione dell'unità logica sulla quale singolarmente risiedono.

Ricordiamo l'avvertenza già riportata precedentemente e cioè che a questo punto non si dovrà più togliere dall'unità a dischi il dischetto contenente i file da stampare, in quanto ovviamente il programma «print» non troverebbe più i file che noi precedentemente avevamo inserito nella coda.

Nel caso in cui, come visto, vogliamo alterare lo stato della coda di stampa oppure vogliamo semplicemente conoscere lo stato della coda (quale file è in stampa e quali invece in coda), allora facciamo riferimento al terzo modo di gestire il comando «print».

In questa fase, in cui già si sta stampando un file, il comando

print

fornirà appunto le indicazioni sullo stato della coda ed in particolare il nome del file che è attualmente in fase di stampa e gli altri eventuali file in attesa di essere stampati.

Nel terzo caso dunque la sintassi del comando è quella vista in precedenza e prevede tre switch:

lo switeh *«/t»* (che sta per «Terminate») consente l'interruzione definitiva del processo di stampa, ed in particolare l'arresto della stampante e la cancellazione dalla coda dei file, sia quello in corso di stampa, sia quelli in attesa: questo comando «distruttivo» inoltre forza un salto pagina sulla stampante, la quale emetterà un «bip».

Nel caso in cui come stampante usiamo la «console», allora il «bip» si avrà all'interno del nostro computer...

Fatto questo, la coda di stampa deve essere riinizializzata.

Lo switeh *«le:»* (che sta per «Cancel») serve per cancellare dalla coda alcuni file, senza però distruggere la coda stessa: in particolare il file che precede lo switch *«/c:»* e tutti i file che lo seguono, fino alla fine della li-

nea di comando o fino ad un'eventuale occorrenza dello switch *«/p:»* (vedi dopo), tutti questi file vengono dunque eliminati dalla coda di stampa e se per caso tra questi c'era anche quello in fase di stampa, allora si avrà l'interruzione, caratterizzata dall'invio alla stampante del comando di «formfeed», seguito da un «beli», con il che la stampa riprenderà dal file successivo della coda.

Lo switeh *«/p:»* (che sta, indovinate un po', per «Print») consente invece di inserire alcuni file nella coda di stampa, ed in particolare, analogamente al caso dello switch precedente, verranno accodati il file che precede lo switch *«/p:»* e tutti quelli successivi fino alla fine della linea di comando o fino ad un'eventuale occorrenza dello switch *«/c:».*

Un paio di esempi serviranno a fugare ogni dubbio e torneranno utili nel caso in cui si debbano stampare «maree» di file.

Ad esempio con il comando

print file1.txt file2.txt file3.txt

apriamo una coda di stampa grazie alla quale verranno successivamente stampati i tre file summenzionati. Con il comando

print file2.txt *le* file3.txt

ordineremo al computer di cancellare dalla coda i file «file2.txt» e «file3.txt» (ricordarsi: il file «prima» dello switch e quelli successivi...).

Invece con il comando

print file2.txt *le* file5.txt *Ip* file6.txt

cancelliamo dalla coda il solo «file2.txt» mentre viceversa inseriremo nella coda stessa i file «file5.txt» e «file6.txt», in quanto rispettivamente posti «prima» e «dopo» lo switch *«/p:».* Inoltre vediamo che cancelliamo il file «prima» dello switch *«/c:»,* ma non quelli «dopo», in quanto troviamo subito dopo lo switch *«/p:»* per il quale vale di nuovo la regola del «prima» e del «dopo».

Per la serie: come complicare le cose semplici...

A risentirci dunque sul prossimo numero di MC per il proseguimento dell'analisi di comandi esterni dell'MS-DOS; parleremo in particolare del famoso-famigerato «exe2bin», che non pochi programmatori vedono ancora come un oggetto misterioso e che quasi mai si riesce ad usare senza che fornisca in uscita un messaggio del tipo: «sorry, ma la conversione non è possibile».

## **AVETE MAI PENSATO CHE...**

- LA C.D.C. importa direttamente dai costruttori di INTERFACCE, MAIN BOARD, TASTIERE, CASES, ecc. solo le parti staccate per garantire il meglio della produzione orientale ed inoltre ASSEMBLA in proprio effetuando un TEST PRELIMINARE DI FUNZIONAMENTO.
- LA *CD.C.* inserisce sui propri *PCIXT/AT\** da SEMPRE solo ed esclusivamente i DRIVE CHINON che sono sinonimo di qualità, silenziosità, ed affidabilità.
- LA C.D.C. è organizzata in modo da avere SEMPRE pronto a magazzino quanto Vi occorre e può effettuare spedizioni ANCHE IN GIORNATA (SERVIZIO RAPIDO PER LE ISOLE 24 ORE IN PREPAGATO).
- LA C.D.C. GARANTISCE i propri prodotti con la sostituzione immediata o riparazione ANCHE DOPO IL PERIODO DI GARANZIA (servizio HALF COST).
- LA C.D.C. ha tutti i pezzi di ricambio a magazzino degli articoli di propria importazione che vengono conservati per minimo 5 ANNI.

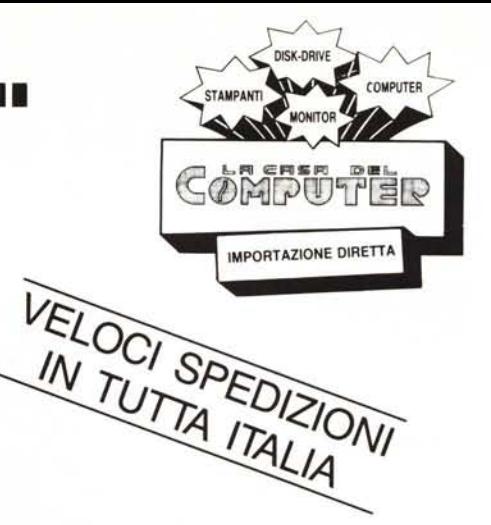

## **SPESSO È MEGLIO SPENDERE QUALCOSA IN PiÙ PER SPENDERE MENO... PENSATECI ...!!! •••** CASH & CARRY NUOVA SEDE ASH & CAHMI **CASA** DEL !!!!!!! **COMPUTER** DEPOSITI: **BOLOGNA** TELETEX s.r.l. - *Via* Emilia, 51 Anzola Emilia (Bo) - Te!. 051/734485 AGENZIE: DISTRIBUTORE **ROMA** VENITE A TROVARCI ALLO H2S s.r.l. Via Assisi, 80 **!.LV':: ir'ft••** Tel. 06/7883697 **MILANO** smau • MODEM C.S.M. SISTEM s.r.l. Via Valsolda, 21 • STAMPANTI PAD. 7, SALONE 1 Tel. 02/8435685 POSTEGGIO E13/F22 • FLOPPY DISK DRIVE **TORINO** • HARD DISK **R.M. PROFESSIONAL** • PC / XT / AT COMPATIBILI **STREAMER** Via Accademia Albertina, 35/C Te!. 011/510173 • PC / XT PORTATILI • MONITOR  $INTERFACCE \times APPLE/IBM$ • DISKETIE Via della Misericordia, <sup>94</sup> (sede) - PONTEDERA (Pisa) **Tel 0587/422 <sup>022</sup> LA CASA DEL COMPUTER** Via T. Romagnola, <sup>63</sup> (magazzino) - FORNACETTE (Pisa) <sup>I</sup> <sup>I</sup>

**RICHIEDETECI IL CATALOGO E PREVENTIVI OGGI STESSO!!**